# Inventarliste erstellen

#### Welche Informationen kann ich über einen Inventar-Report erhalten? Inventar-Report erhalten?

Wenn Sie PDF-Dokumente erhalten, können Sie diese vor der Weiterverarbeitung in Acrobat über den Befehl Preflugt auf Fehler überprüfen. Bei einer Regelverletzung können Sie sich eine entsprechende Warn- oder Fehlermeldung anzeigen lassen. Die Ergebnisse einer Preflight-Überprüfung können in Form verschiedener Reporte (Berichte) festgehalten und z. B. an den Sender der PDF-Datei geschickt werden. Der Report kann als TextDATEI, XML- DATEI oder PDF-Datei gespeichert werden. Ein PDF-Bericht kann nur eine Übersicht oder aber auch detaillierte Informationen enthalten, die auf verschiedene Weise dargestellt werden. Ein PDF-Report enthält Informationen zum Dokument und zu problematischen Objekten, die auf unterschiedlichen Ebenen angeordnet werden und über das Navigationsfenster Ebenen ein- oder ausgeblendet werden können.

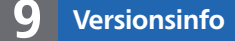

Die Beschreibungen wurden anhand<br>der Version Accopat Beo 9 ortfollt der Version ACROBAT PRO 9 erstellt.

 $ZIP$ 

## Prefl ight-Bericht

TRAINER.

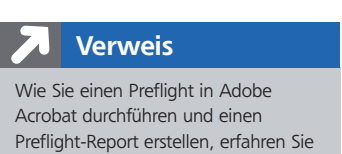

im Kapitel PREFLIGHT IN ADOBE ACROBAT DURCHFÜHREN im aktuellen Heft PDF

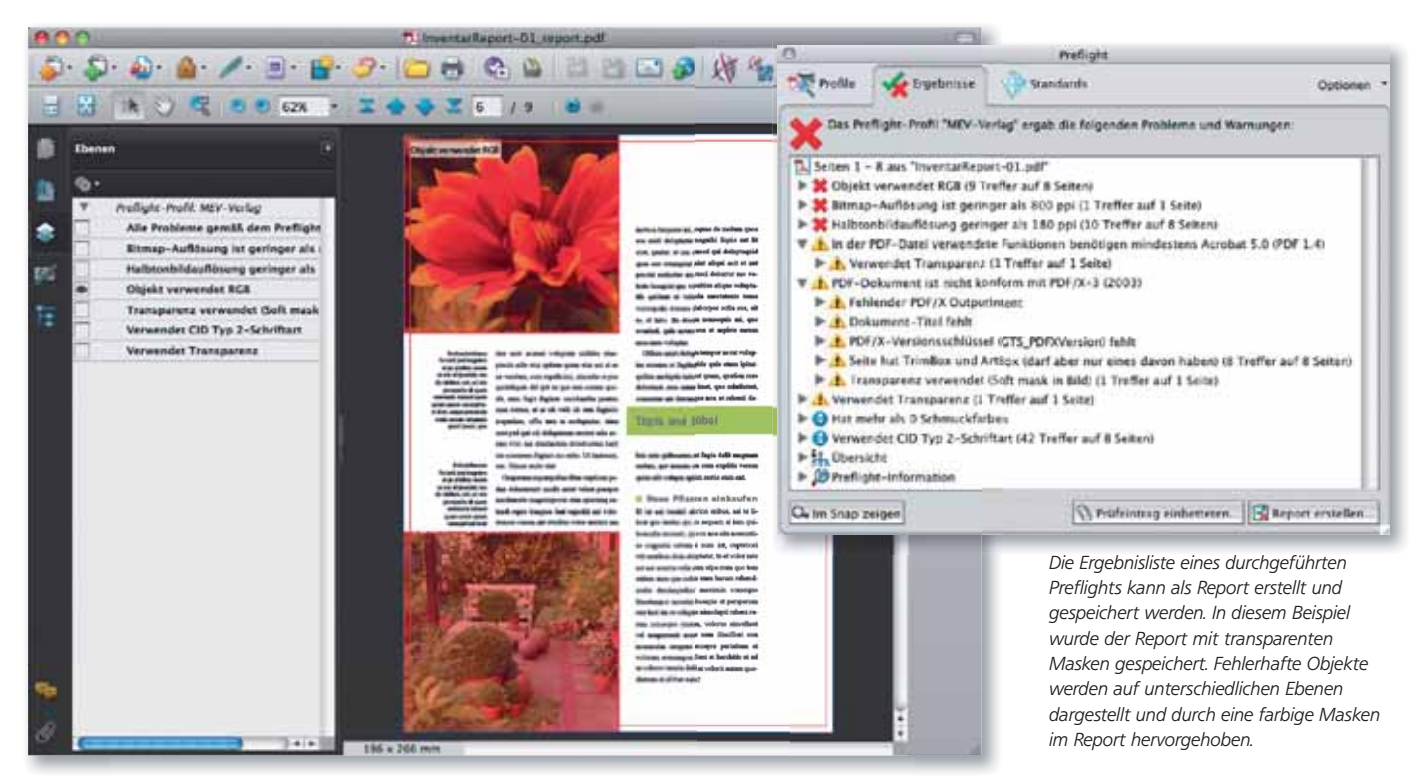

Neben dem normalen Preflight-Report bietet der Preflight-Befehl die Möglichkeit, einen Inventar-Report zu erzeugen. Hierbei handelt es sich um eine Bestandsliste, die alle in einem PDF-Dokument verwendeten Objekte und Ressourcen auflistet.

Einen Inventar-Report können Sie vor oder nach einer Preflight-Überprüfung erstellen. Anders als bei einem Prefl ight-Report, in dem nur die durch die Prüfungen der ausgewählten Profile gelieferten Informationen enthalten sind, wird bei einem Bestandsbericht der PDF-Inhalt nicht gefiltert. In einem Inventar-Report können Sie sich anzeigen lassen, welche Zeichensätze, Farben, Smooth Shades, Muster, Bilder und FormXObjekte in einem PDF-Dokument

### Inventar-Report

### Zusätzlich zur Preflight-<br>Prüfung Prüfung